# 1. Struttura del codice

ROS è strutturato in nodi. All'interno di un'applicazione vengono eseguiti più nodi, indipendenti l'uno dall'altro, che comunicano fra loro tramite messages, topics e services(…spiegare…).

Per quanto riguarda la nostra applicazione useremo il package bosch-ros-pkg, che ci offre una buona base per i nostri test e i nostri sviluppi.

L'esplorazione degli ambienti sfrutterà quindi nodi dei seguenti package:

- explore
- stage (stageros)
- gmapping
- move\_base
- tf

Nel nostro caso particolare, la struttura del codice è la seguente.

Il nostro package (bosh-ros-pkg/trunk/stacks/exploration/explore\_stage) contiene i seguenti file e directory:

- [config/](https://bosch-ros-pkg.svn.sourceforge.net/svnroot/bosch-ros-pkg/trunk/stacks/bosch_demos/explore_stage/config/)
- [explore/](https://bosch-ros-pkg.svn.sourceforge.net/svnroot/bosch-ros-pkg/trunk/stacks/bosch_demos/explore_stage/explore/)
- [explore.launch](https://bosch-ros-pkg.svn.sourceforge.net/svnroot/bosch-ros-pkg/trunk/stacks/bosch_demos/explore_stage/explore.launch)
- [explore.vcg](https://bosch-ros-pkg.svn.sourceforge.net/svnroot/bosch-ros-pkg/trunk/stacks/bosch_demos/explore_stage/explore.vcg)
- [explore.xml](https://bosch-ros-pkg.svn.sourceforge.net/svnroot/bosch-ros-pkg/trunk/stacks/bosch_demos/explore_stage/explore.xml)
- explore slam.launch
- [explore\\_slam.xml](https://bosch-ros-pkg.svn.sourceforge.net/svnroot/bosch-ros-pkg/trunk/stacks/bosch_demos/explore_stage/explore_slam.xml)
- [manifest.xml](https://bosch-ros-pkg.svn.sourceforge.net/svnroot/bosch-ros-pkg/trunk/stacks/bosch_demos/explore_stage/manifest.xml)
- [move.xml](https://bosch-ros-pkg.svn.sourceforge.net/svnroot/bosch-ros-pkg/trunk/stacks/bosch_demos/explore_stage/move.xml)

Il file manifest.xml descrive le dipendenze del nostro package da package esterni ad esso.

Per lanciare l'applicazione richiamiamo il file explore slam.launch, ce si trova all'interno del path "/trunk/stacks/bosch\_demos/explore\_stage". Questo file permette di lanciare tutti insieme i diversi nodi che fanno parte della nostra applicazione e di collegarli tra loro, di specificare dei parametri e di includere file xml, che a loro volta possono includere file di configurazione yaml.

Ad esempio, il file explore slam.launch include i file explore slam.xml e move.xml.

Il file explore\_slam.xml include e dichiara i seguenti file e parametri:

- file con scope limitato al node-package "explore":
	- o (file) config/footprint.yaml
	- o (file) config/costmap\_common.yaml
	- o (file) explore/explore\_costmap.yaml
- altri parametri, anch'essi con scope limitato al node-package "explore":
	- o (parametro) potential\_scale
- o (parametro) orientation\_scale
- o (parametro) gain\_scale
- o (parametro) close\_loops
- o <remap from="slam\_entropy" to="gmapping/entropy"/>

Il file move.xml include i seguenti file con scope limitato al node-package "move\_base":

- config/footprint.yaml
- config/costmap\_common.yaml (namespace = "global\_costmap")
- explore/global costmap.yaml
- explore/navfn\_params.yaml
- config/costmap\_common.yaml(namespace = "local\_costmap")
- explore/local\_costmap.yaml
- explore/trajectory planner params.yaml

#### **Parametri**

Parametri dichiarati nel file config/ footprint.yaml:

```
footprint: [[-0.2825, -0.395], [0.2825, -0.395], [0.2825, -0.2], [0.4025, -0.2], 
[0.4025, 0.2], [0.2825, 0.2], [0.2825, 0.395], [-0.2825, 0.395]]
```
Parametri dichiarati nel file config/costmap\_common.yaml:

```
map_type: costmap
transform_tolerance: 0.5
obstacle_range: 2.5
max obstacle height: 2.0
raytrace range: 3.0
inscribed_radius: 0.385
circumscribed_radius: 0.685
inflation_radius: 0.6
cost scaling factor: 15.0
lethal cost threshold: 100
observation sources: base scan
base scan: {
sensor frame: base laser link,
data type: LaserScan,
expected update rate: 0.2,
observation persistance: 0.0,
marking: true, 
clearing: true
}
```
Parametri dichiarati nel file explore/explore\_costmap.yaml:

```
explore_costmap:
  global_frame: /map
   robot_base_frame: base_link
```
 update\_frequency: 1.0 publish\_frequency: 0.0 raytrace range: 5.0 obstacle\_range: 5.0 static map: false rolling window: false width: 60.0 height: 60.0 resolution: 0.2 origin\_x: -30.0 origin\_y: -30.0 track unknown space: true

Parametri dichiarati nel file explore/global\_costmap.yaml:

```
#Independent settings for the planner's costmap
global_costmap: 
 global frame: map
 robot base frame: base link
  update_frequency: 1.0
  publish_frequency: 0.5
  raytrace_range: 30.0
  obstacle_range: 5.0
 static map: false
  rolling_window: false
  width: 60.0
  height: 60.0
  resolution: 0.05
  origin_x: -30.0
   origin_y: -30.0
```
Parametri dichiarati nel file explore/local\_costmap.yaml:

```
#Independent settings for the local planner's costmap
local_costmap: 
   global_frame: odom
   robot_base_frame: base_link
  update_frequency: 1.0
   publish_frequency: 0.5
  static map: false
   rolling_window: true
   width: 3.0
   height: 5.0
   resolution: 0.05
   origin_x: 0.0
   origin_y: 0.0
```
Parametri dichiarati nel file explore/navfn\_params.yaml:

```
NavfnROS:
   transform_tolerance: 0.3
```
Parametri dichiarati nel file explore/trajectory\_planner\_params.yaml:

```
TrajectoryPlannerROS:
  transform_tolerance: 0.3
  world_model: costmap
 sim time: 1.7
 sim granularity: 0.025
  dwa: true
  vx_samples: 3
  vtheta_samples: 20
  max_vel_x: 0.65
  min_vel_x: 0.1
  max_vel_th: 1.0
 min_vel_th: -1.0
 min in place vel th: 0.4
  xy_goal_tolerance: 0.1
 yaw goal tolerance: 0.02
  goal_distance_bias: 0.8
 path distance bias: 0.6
  occdist_scale: 0.01
  heading_lookahead: 0.325
  oscillation_reset_dist: 0.05
 escape reset dist: 0.15
 escape reset theta: 0.30
 acc_lim_th: 1.0
 acc lim x: 0.5acc lim y: 0.0
 heading scoring: false
 heading scoring timestep: 0.8
 holonomic robot: false
 simple attractor: false
```
## **Come utilizzare i parametri all'interno dell'applicazione**

```
private nh.param("planner frequency", planner frequency, 1.0);
oppure
ros::NodeHandle nh;
std::string global name, relative name, default param;
if (nh.getParam("/global name", global name))
{
   ...
}
if (nh.getParam("relative name", relative name))
{
...
}
// Default value version
```
nh.param<std::string>("default param", default param, "default value");

#### **Cuore dell'applicazione**

Quella che è per noi la parte di maggior interesse dell'applicazione, cioè quella che coinvolge direttamente la strategia di esplorazione, è tutta racchiusa nei seguenti file cpp:

- bosh-ros-pkg/trunk/stacks/exploration/explore/src/explore.cpp
- bosh-ros-pkg/trunk/stacks/exploration/explore/src/explore\_frontier.cpp

In particolare, il primo file è importante per discriminare tra percezione/decisione continua/discreta, mentre il secondo è importante per quanto riguarda la scelta dei goal sulla frontiera e la scelta del prossimo goal da raggiungere.

# 2. Modifiche da apportare al codice

# **2.1. Diverse strategie di esplorazione**

## **Nuovo parametro per scegliere la strategia di esplorazione:**

*exploration\_strategy\_*: [0, 1, 2, …].

## Dove:

- 0 equivale RANDOM
- 1 equivale a WEIGHTED (pesata)
- 2 equivale a MCDM

Aggiungere questo parametro sia nei file di configurazione legati al package explore, sia nel codice sorgente dell'applicazione, più precisamente nel file explore.cpp

## **Nuove funzioni per le diverse strategie di esplorazione:**

Bisognerà aggiungere una nuova funzione per ogni strategia di esplorazione che vogliamo prendere in considerazione e collegarla all'attuale chiamata di funzione per la scelta del prossimo goal (getExplorationGoals() ?), ma anche, ovviamente, collegarla al parametro relativo alla strategia di esplorazione.

Esempi di nomi di funzioni utilizzabili per le sopra citate strategie di esplorazione sono:

- getExplorationGoals RANDOM()
- getExplorationGoals\_WEIGHTED()
- getExplorationGoals MCDM()

Queste nuove funzioni dovranno essere aggiunte nel file explore\_frontier.cpp (valutare se aggiungere i riferimenti anche nel file explore\_frontier.h e se aggiungere qualche altro riferimento nei file explore.h ed explore.cpp)

# **2.2. Diverse combinazioni delle modalità (continua e discreta) di percezione e decisione**

## **Parametro per scegliere le diverse combinazioni delle modalità di esplorazione:**

Valutare se aggiungere un nuovo parametro o se sfruttare i seguenti parametri (già esistenti):

- explore\_stage/explore/explore\_costmap.yaml: *update\_frequency* frequenza con la quale il robot aggiorna la mappa dell'ambiente
- explore\_stage/explore\_slam.xml: *planner\_frequency* (da aggiungere al file xml) frequenza con la quale il robot calcola il nuovo goal da raggiungere

**Nel primo caso**, è possibile utilizzare un unico nuovo parametro che ci permette di scegliere tra le diverse combinazioni (a, b, d):

*decision\_perception\_discretization*: [0, 1, 2].

Dove:

- 0 equivale a percezione continua, decisione continua (caso a.)
- 1 equivale a percezione continua, decisione discreta (caso b.)
- 2 equivale a percezione discreta, decisione discreta (caso d.)

In questo primo caso bisognerà definire il nuovo parametro nel file explore\_slam.xml e poi riutilizzarlo nel file explore.cpp.

Bisognerà quindi modificare gli attuali metodi che pianificano l'esplorazione e che costruiscono la mappa, in modo tale che i comportino coerentemente con il parametro appena visto.

Lo stesso vale per il secondo caso, qui sotto, con l'unica differenza che i parametri da tenere in considerazione saranno due, separati fra loro, e che questi parametri sono già definiti.

**Nel secondo caso** invece sarà necessario assegnare il valore "-1" ai due parametri per ottenere le diverse combinazioni, nei seguenti modi:

- *planner\_frequency* != -1 e *update\_frequency*!= -1 (caso a.)
- *planner\_frequency* != -1 e *update\_frequency* = -1 (caso b.)
- *planner\_frequency* =-1 e *update\_frequency* = -1 (caso d.)

E successivamente fare in modo che l'applicazione si comporti nel modo desiderato, collegando alla scelta di tali parametri le scelte nel codice dell'applicazione.

## **Controllare che il goal sia stato raggiunto, prima di sceglierne uno nuovo:**

- nuova variabile globale: *chosenGoal\_pose*

mantiene salvato il goal scelto, per poter calcolare la distanza tra di esso e il robot.

- nuova funzione: *chosenGoal\_reached ()*

calcola la distanza tra il robot e il goal scelto; se essa è inferiore a una determinata soglia, allora considera il nodo come raggiunto e consente di sceglierne uno nuovo.

Questi elementi vanno aggiunti nel file explore.cpp e nel file explore.h.

# **2.3. Nuovo nodo in ascolto**

Valutare se creare un nuovo nodo per raccogliere e visualizzare i dati relativi alle performance di esplorazione, o se invece effettuare le modifiche direttamente all'interno del nodo explore.

# 3. Modifiche apportate al codice

Le modifiche sono segnalate in rosso nei blocchi di codice.

*File bosch-ros-pkg/trunk/stacks/exploration/explore\_stage/explore.xml*

File (riporto qui le stesse modifiche fatte per explore slam.xml)

*File bosch-ros-pkg/trunk/stacks/exploration/explore\_stage/explore\_slam.xml*

file

*File: bosh-ros-pkg/trunk/stacks/exploration/explore/include/explore/explore.h*

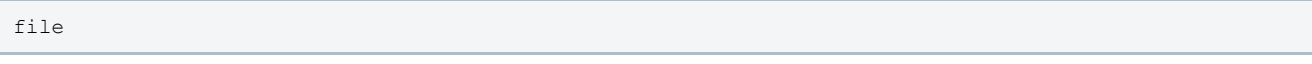

*File: bosh-ros-pkg/trunk/stacks/exploration/explore/src/explore.cpp*

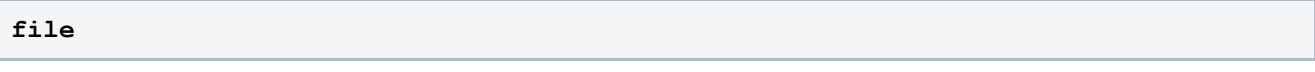

*File: -ros-pkg/trunk/stacks/exploration/explore/include/explore/explore\_frontier.h*

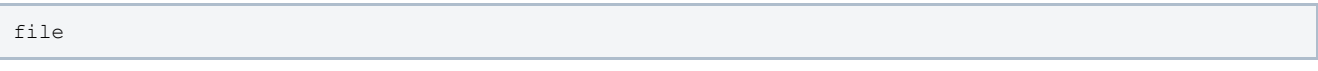

*File: bosh-ros-pkg/trunk/stacks/exploration/explore/src/explore\_frontier.cpp*

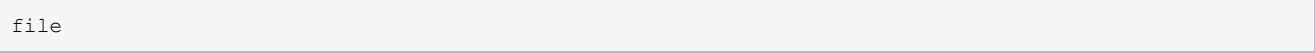

## *File: bosh-ros-pkg/trunk/stacks/exploration/explore\_stage/explore.launch*

```
<node pkg="stage" type="stageros" name="stage" args="-g $(find bosch_worlds)/maze-noisy.world" 
respawn="false" output="screen"/>
```
## *File: bosh-ros-pkg/trunk/stacks/exploration/explore\_stage/explore\_slam.launch*

```
<node pkg="stage" type="stageros" name="stage" args="-g $(find bosch_worlds)/maze-noisy.world" 
respawn="false" output="screen"/>
```
*File: explore\_test/config/explore.launch*

## *File: explore\_test/config/explore\_slam.launch*

file

# **3.1. Aggiunto il parametro "planner\_frequency"**

Aggiunto il parametro "planner\_frequency" nel file explore\_slam.xml per permettere a chi lo volesse di modificare a piacimento la frequenza di pianificazione del nuovo goal verso il quale dirigersi.

*Aggiunta la riga seguente nel file: explore\_slam.xml*

**<param name="planner\_frequency" value="1.0"/>**

# *3.2. Aggiunto il parametro "decision\_perception\_discretization"*

Aggiunto il parametro "decision\_perception\_discretization" nel file explore\_slam.xml per evitare "effetti collaterali" in altre parti dell'applicazione in seguito alla eventuale modifica dei parametri "planner\_frequency" e "update\_frequency", e per mantenere un unico parametro dedicato alla scelta della modalità di esplorazione e solo ad essa, sicuramente la soluzione più pulita.

Al parametro in questione è stato assegnato il valore "0", che prevede decisione e percezione continue.

*Aggiunta la riga seguente nel file: explore\_slam.xml*

**<param name="decision\_perception\_discretization" value="0"/>**

Per poter utilizzare questo parametro è necessario aggiungerlo anche nel codice sorgente, in particolare nei file explore.h ed explore.cpp.

*Aggiunta la riga seguente nel file: explore.h*

**int decision\_perception\_discretization\_;**

*Aggiunta la riga seguente nel file: explore.cpp*

**private\_nh.param("decision\_perception\_discretization", decision\_perception\_discretization\_, 0);**

# *3.3. Aggiunta la variabile "chosenGoal\_pose"*

Manteniamo memorizzato in questa variabile il goal che stiamo cercando di raggiungere.

La variabile va aggiunta sia nel file explore.cpp che nel file explore.h

*Aggiunta la riga seguente nel file: explore.h*

**geometry\_msgs::PoseStamped chosenGoal\_pose\_;**

*Aggiunta la parte in rosso, all'interno del metodo "makePlan()", nel file: explore.cpp*

```
......
......
bool valid_plan = false;
std::vector<geometry_msgs::PoseStamped> plan;
PoseStamped goal pose, robot pose msg;
tf::poseStampedTFToMsg(robot_pose, robot_pose_msg);
goal_pose.header.frame_id = explore_costmap_ros_->getGlobalFrameID();
goal_pose.header.stamp = ros::Time::now();
planner ->computePotential(robot pose msg.pose.position); // just to be safe, though this should
already have been done in explorer_->getExplorationGoals
//:::dt:::
ROS_INFO(":::dt::: goals.size()= %d", goals.size());
int blacklist count = 0;
for (unsigned int i=0; i<goals.size(); i++) {
 goal pose.pose = goals[i];
  if (goalOnBlacklist(goal pose)) {
   blacklist count++;
     continue;
   }
  valid plan = ((planner ->getPlanFromPotential(goal pose, plan)) && (!plan.empty()));
   if (valid_plan) {
     //:::dt:::
     chosenGoal_pose_.header.frame_id = goal_pose.header.frame_id;
     chosenGoal_pose_.header.stamp = goal_pose.header.stamp;
     chosenGoal_pose_.pose = goal_pose.pose;
    ROS_INFO("chosenGoal_pose : x=%f
y=%f",(float)chosenGoal pose.pose.position.x,(float)chosenGoal pose.pose.position.y);
     break;
   }
}
//:::dt:::
ROS_INFO(":::dt::: blacklist count= d'', blacklist count);
......
......
```
# *3.4. Aggiunto il parametro "chosenGoalReached\_tolerance"*

Aggiunto il parametro "*chosenGoalReached\_tolerance*" nel file explore\_slam.xml . Esso indica il limite di distanza entro il quale possiamo considerare un goal come raggiunto, e quindi possiamo procedere ad effettuare una nuova percezione (nel caso di prcezione discreta).

Al parametro in questione è stato assegnato il valore "0.5".

*Aggiunta la riga seguente nel file: explore\_slam.xml*

**<param name="chosenGoalReached\_tolerance" value="0.5"/>**

Per poter utilizzare questo parametro è necessario aggiungerlo anche nel codice sorgente, in particolare nei file explore.h ed explore.cpp.

*Aggiunta la riga seguente nel file: explore.h*

**double chosenGoalReached\_tolerance\_;**

*Aggiunta la riga seguente nel file: explore.cpp*

private nh.param("chosenGoalReached tolerance ", chosenGoalReached\_tolerance  $\_,$  1.0);

## *3.5. Aggiunto il metodo "chosenGoal\_reached( )"*

In questo metodo si controlla se il goal scelto in precedenza sia stato raggiunto, o se comunque siamo ad una distanza minima da esso: si calcola la distanza tra il robot e il goal scelto, se essa è inferiore a una determinata soglia, allora si considera il goal come raggiunto e si consente di sceglierne uno nuovo.

L'importante è scegliere accuratamente la soglia della distanza entro la quale consideriamo raggiunto il goal. (tale soglia è identificata dal parametro "chosenGoalReached\_tolerance")

*Aggiunto il metodo "chosenGoal\_reached()" nel file explore.cpp*

```
//:::dt::: checks if the chosen goal has been reached
bool Explore::chosenGoal_reached(){
   tf::Stamped<tf::Pose> robot_pose_local;
  explore costmap ros ->getRobotPose(robot pose local);
  PoseStamped robot_pose_local_msg;
   tf::poseStampedTFToMsg(robot_pose_local, robot_pose_local_msg);
  float map resolution = explore costmap ros ->getResolution();
  ROS_INFO("robot_pose_local_msg : x=%f -
y=%f",(float)robot_pose_local_msg.pose.position.x,(float)robot_pose_local_msg.pose.position.y);
   ROS_INFO("chosenGoal_pose : x=%f -
y=%f",(float)chosenGoal_pose_.pose.position.x,(float)chosenGoal_pose_.pose.position.y);
  ROS_INFO("map_resolution : \overline{{}^*f}",(float)map_resolution);
   ROS_INFO("chosenGoalReached_tolerance_ : %f",(float)chosenGoalReached_tolerance_);
   float distance_x = (float)robot_pose_local_msg.pose.position.x -
(float)chosenGoal pose .pose.position.x;
   float distance_y = (float)robot_pose_local_msg.pose.position.y -
(float)chosenGoal_pose_.pose.position.y;
  float distance_from_goal = sqrt((distance_x * distance_x) + (distance_y * distance_y));
  ROS_INFO("distance_from_goal : %f",distance_from_goal);
  if(distance_from_goal<chosenGoalReached_tolerance_){
    return true;
 }
   return false;
}
```
*Aggiunto il metodo "chosenGoal\_reached()", nel file explore.h*

private: /\*\* \* @brief :::dt::: decides whether to choose a new goal or not \*/

```
bool performDecision startStopPerception();
 /**
  * @brief :::dt::: checks if the chosen goal has been reached
 */
bool chosenGoal reached();
```
# *3.6. Aggiunto il metodo "printStrategyAndPerception ()*

## **Aggiunto il nuovo metodo**

Mostriamo a video quali modalità di esplorazione siano state selezionate, in base al parametro "decision\_perception\_discretization" e al parametro "exploration\_strategy".

*Aggiunto il metodo "printStrategyAndPerception()", nel file explore.h*

```
private:
   /**
    * @brief :::dt::: puts in output strategy and perception discretization
\star/ void printStrategyAndPerception();
   /**
    * @brief :::dt::: decides whether to choose a new goal or not
 */
  bool performDecision startStopPerception();
… … … … … …
… … … … … …
```
*Aggiunto il metodo "printStrategyAndPerception()", nel file explore.cpp*

```
//:::dt::: puts in output strategy and perception discretization
void Explore:: printStrategyAndPerception () {
  if(exploration_strategy_==0){ //RANDOM
        ROS INFO(":::dt::: exploration strategy = %d (RANDOM)", exploration strategy );
 }
  else if(exploration strategy ==1){ //WEIGHTED
       ROS_INFO(":::\overline{dt}::: exploration_strategy_ = %d (WEIGHTED)", exploration_strategy_);
\rightarrowelse if(exploration strategy ==2){ //MCDM
        ROS INFO(":::dt::: exploration strategy = %d (MCDM)", exploration strategy );
   }
   if(decision_perception_discretization_==0){ //continuous perception - continuous decision
       ROS INFO(":::dt::: decision perception discretization = %d (continuous perception -
continuous decision)", decision perception discretization );
\rightarrowelse if(decision perception discretization ==1){ //continuous perception - discrete decision
        ROS INFO(":::dt::: decision perception discretization = %d (continuous perception -
discrete decision)", decision perception discretization );
\rightarrow else if(decision_perception_discretization_==2){ //discrete perception - discrete decision
       ROS INFO(":::dt::: decision perception discretization = %d (discrete perception - discrete
decision)", decision perception discretization);
   }
}
```
## **Modificato il metodo execute**

Questo metodo è quello che gestisce la frequenza di pianificazione e ri-pianificazione del prossimo goal da raggiungere.

Interveniamo qui solo per mostrare quanto è previsto dal metodo printStrategyAndPerception().

*Aggiunta la parte in rosso nel metodo "execute()", nel file explore.cpp*

```
void Explore::execute() {
 while (! move base client .waitForServer(ros::Duration(5,0)))
   ROS WARN("Waiting to connect to move base server");
 ROS INFO("Connected to move base server");
   // This call sends the first goal, and sets up for future callbacks.
  makePlan();
  ros::Rate r(planner_frequency_);
  //:::dt:::
  printStrategyAndPerception();
 while (node .ok() && (!done exploring )) {
    if (close_loops_) {
       tf::Stamped<tf::Pose> robot_pose;
     explore_costmap_ros ->getRobotPose(robot pose);
     loop_closure ->updateGraph(robot_pose);
     }
    makePlan();
    r.sleep();
  }
 move base client .cancelAllGoals();
}
```
# *3.7. Aggiunto il metodo "performDecision\_startStopPerception ( )"*

Questo metodo consente di decidere se effettuare una nuova percezione e se ri-calcolare il goal da raggiungere.

Dobbiamo quindi intervenire qui: se il parametro "decision perception discretization" è stato impostato ad un valore diverso da 0, dobbiamo gestire la discretizzazione della decisione e/o della percezione, bloccandole finché il goal non sia stato raggiunto.

*Aggiunto il metodo "performDecision\_startStopPerception()", nel file explore.cpp*

```
//:::dt::: decides whether to choose a new goal or not
bool Explore::performDecision startStopPerception(){
    bool performDecision = false;
    if(decision perception discretization == 0){
       //continuous perception \u2013 continuous decision
      performDecision = true; 
\longrightarrow else if(decision_perception_discretization_ == 1 || decision_perception_discretization_ == 2){ 
      //continuous perception \u2013 discrete decision
     if(chosenGoal reached()){
        if(decision perception discretization == 2){
          //discrete perception \u2013 discrete decision
           ROS_INFO(":::dt::: goal reached - starting perception");
explore_costmap_ros ->start();
 //far girare il robot di 360 gradi????
         }
         performDecision = true;
       }
       else{
        if(decision perception discretization == 2){
          //discrete perception \u2013 discrete decision
           ROS INFO(":::dt::: goal not reached - stopping perception");
         explore costmap ros ->pause();
```

```
//explore costmap ros ->stop(); ?????
          }
          performDecision = false;
       }
\longrightarrow return performDecision;
}
```
*Aggiunto il metodo "performDecision\_startStopPerception()", nel file explore.h*

```
private:
   /**
    * @brief :::dt::: decides whether to choose a new goal or not
\star/bool performDecision startStopPerception();
```
In questo nuovo metodo abbiamo fatto ricorso ai seguenti metodi del nodo costmap\_2d\_ros:

```
/**
* @brief Subscribes to sensor topics if necessary and starts costmap
* updates, can be called to restart the costmap after calls to either
* stop() or pause()
*/
void start();
/**
* @brief Stops costmap updates and unsubscribes from sensor topics
*/
void stop();
/**
* @brief Stops the costmap from updating, but sensor data still comes in over the wire
\starvoid pause();
```
# *3.8. Aggiunta la variabile "savedGoals\_"*

Manteniamo memorizzato in questa variabile l'elenco ordinato dei goal che stiamo cercando di raggiungere. Lo utilizzeremo poi nel metodo makeplan.

La variabile va aggiunta nel file explore.h

*Aggiunta la riga seguente nel file: explore.h*

```
std::vector<geometry_msgs::Pose> savedGoals_;
```
# *3.9. Modificato il metodo "makeplan( )"*

Aggiunta la gestione di percezione e decisione attraverso il metodo performDecision\_startStopPerception() e sfruttando la variabile savedGoals, che ci permette di ottenere i goal salvati nella precedente chiamata a getExplorationGoals nel caso in cui non sia consentito effettuare una nuova scelta dei goal.

*Aggiunta la parte in rosso nel metodo "makeplan()", nel file explore.cpp*

```
void Explore::makePlan() {
   //since this gets called on handle activate
```

```
 if(explore_costmap_ros_ == NULL)
    return;
   tf::Stamped<tf::Pose> robot_pose;
  explore_costmap_ros_->getRobotPose(robot_pose);
  std::vector<geometry_msgs::Pose> goals;
  explore_costmap_ros_->clearRobotFootprint();
   //:::dt:::
  bool performDecision = performDecision startStopPerception();
   if(performDecision==true){
    explorer ->getExplorationGoals(*explore costmap ros, robot pose, planner, goals,
potential scale, orientation scale, gain scale, exploration strategy );
   savedGoal s = goal s;
\rightarrow else{
    goals = savedGoals_;
\rightarrowif (goals.size() == 0)done exploring = true; bool valid_plan = false;
  std::vector<geometry_msgs::PoseStamped> plan;
 PoseStamped goal pose, robot pose msg;
 tf::poseStampedTFToMsg(robot pose, robot pose msg);
 ......
 ......
```
## **3.10. Aggiunto il parametro "exploration\_strategy"**

Aggiunto il parametro "exploration strategy" nel file explore slam.xml per poter scegliere una tra le strategie di esplorazione disponibili.

Al parametro in questione è stato assegnato il valore "1", che prevede la scelta della strategia WEIGHTED.

*Aggiunta la riga seguente nel file: explore\_slam.xml*

```
<param name="exploration_strategy" value="1"/>
```
Per poter utilizzare questo parametro è necessario aggiungerlo anche nel codice sorgente, in particolare nei file explore.h ed explore.cpp.

*Aggiunta la riga seguente nel file: explore.h*

**int exploration\_strategy\_;**

*Aggiunta la riga seguente nel file: explore.cpp*

private nh.param("exploration strategy", exploration strategy, 0);

## **3.11. Aggiunto un nuovo metodo per ogni nuova strategia di esplorazione**

Sono stati aggiunti i seguenti metodi all'interno del file explore\_frontier.cpp:

- getRandomCost()
- getWeightedCost()
- getMcdmCost()

Il metodo getWeightedCost(), oltre a calcolare il costo "pesato" per ogni frontiera, viene temporaneamente utilizzato anche per loggare i costi rilevati (nella parte compresa tra i commenti "*dt - only for logging utility/cost values*" e "*dt – end*").

Una volta rilevati, sono stati utilizzati per stabilire i pesi da dare ai diversi costi, sia per questo metodo, sia per il metodo che prevede l'utilizzo di MCDM.

*Aggiunti i seguenti metodi all'interno del file explore\_frontier.h*

```
private:
  7** * @brief :::dt::: returns the random cost for the current frontier
  \star /
  virtual int getRandomCost();
   /**
    * @brief :::dt::: returns the weighted cost for the current frontier
  \star /
   virtual float getWeightedCost(WeightedFrontier& weightedFrontier, tf::Stamped<tf::Pose> 
robot pose, double potential scale, double orientation scale, double gain scale);
   /**
    * @brief Calculates MCDM frontier cost
  \star/ virtual float getMcdmCost(WeightedFrontier weightedFrontier, tf::Stamped<tf::Pose> robot_pose, 
double potential scale, double orientation scale, double gain scale, double
potentialOrientation scale, double potentialGain scale, double orientationGain scale, double
potentialOrientationGain scale);
```
# **Metodo getRandomCost( )**

Questo metodo consente di scegliere in modo casuale il prossimo goal da raggiungere.

*Aggiunto il seguente metodo all'interno del file explore\_frontier.cpp*

```
int ExploreFrontier::getRandomCost(WeightedFrontier weightedFrontier)
{
 // srand(static cast<int>(time(NULL)));
  // int magic = rand() % 100 + 1;
 int cost = rand();
   //dt - only for logging utility/cost values
  if(logDebugInfo == 1){
    FILE *stream; 
    int numwritten;
   char s cost[30];
   float pos x = weightedFrontier.frontier.pose.position.x;float pos_y = weightedFrontier.frontier.pose.position.y;
   char s pos x[30];
   char s pos y[30];
sprintf(s pos x, "%f", pos x);
sprintf(s pos y, "%f", pos y);
   std::string goal pose string = "";
   goal pose string = std::string("(").append(s pos x).append(std::string(" ,
")).append(s pos y).append(std::string(")"));
   sprintf(s cost, "%d", cost);
```

```
if( (stream = fopen(debugInfo filename .c str(), "a" )) != NULL )
\sim \sim \sim \sim \simnumwritten = fputs( goal pose string.c str(), stream );
      numwritten = fputs(", stream);
      numwritten = fputs( s cost, stream );
     numwritten = fputs(\overline{m}), stream );
      fclose( stream );
    }
     else
       printf( "Problem opening the file\n" );
   }
  return cost;
```
# **Metodo getWeightedCost( )**

Questo metodo implementa la strategia di esplorazione "pesata".

*Aggiunto il seguente metodo all'interno del file explore\_frontier.cpp*

```
float ExploreFrontier::getWeightedCost(WeightedFrontier weightedFrontier, tf::Stamped<tf::Pose> 
robot pose, double potential scale, double orientation scale, double gain scale) {
  float frontierCost = getFrontierCost(weightedFrontier.frontier);
 double orientationChange = fabs(getOrientationChange(weightedFrontier.frontier, robot pose));
 float frontierGain = getFrontierGain(weightedFrontier.frontier, costmapResolution);
 float cost = potential scale * frontierCost + orientation scale * orientationChange - gain scale *
frontierGain;
// weightedFrontier.cost = getFrontierCost(weightedFrontier.frontier) -
getFrontierGain(weightedFrontier.frontier, costmapResolution_);
// ROS DEBUG("cost: f (f * f + f * f * f - f * f * f)",
// weightedFrontier.cost,
// potential scale,<br>// getFrontierCost(<br>// orientation scal
           qetFrontierCost(weightedFrontier.frontier),
           orientation scale,
// getOrientationChange(weightedFrontier.frontier, robot_pose),
// gain scale,
           // getFrontierGain(weightedFrontier.frontier, costmapResolution_) );
   //dt - only for logging utility/cost values
  if(logDebugInfo == 1){
   FILE *stream;
    int numwritten;
   char s frontierCost[30];
   char s orientationChange[30];
   char s frontierGain[30];
   char s cost[30];
   float pos x = weightedFrontier.frontier.pose.position.x;
   float pos y = weightedFrontier.frontier.pose.position.y;
   char s_{pos}[30];
   char s pos y[30];
   sprintf(s pos x, "%f", pos x);
   sprintf(s pos y, "%f", pos y);
    std::string goal_pose_string = "";
   goal_pose_string = std::string("(").append(s_pos_x).append(std::string(" ,
")).append(s pos_y).append(std::string(")"));
sprintf(s_frontierCost, "%f", frontierCost);
sprintf(s orientationChange, "%f", orientationChange);
sprintf(s frontierGain, "%f", frontierGain);
   sprintf(s_cost, "%f", cost);
   if( (stream = fopen(debugInfo filename .c str(), "a" )) != NULL )
   \left\{ \right.numwritten = fputs( goal pose string.c str(), stream );
     numwritten = fputs(", stream);
```

```
numwritten = fputs( s frontierCost, stream );
     numwritten = fputs(\overline{''}, stream);
numwritten = fputs ( s orientationChange, stream );
numwritten = fputs( " ", stream );
numwritten = fputs( s frontierGain, stream );
numwritten = fputs( " ", stream );
     numwritten = fputs( s cost, stream );
     numwritten = fputs(''\n", stream'); fclose( stream );
\longrightarrow else
     printf( "Problem opening the file\n" );
\rightarrow return cost;
}
```
# **Metodo getMcdmCost( )**

Questo metodo implementa la strategia di esplorazione "MCDM".

Per poter utilizzare il metodo getMcdmCost(), dobbiamo modificare anche il metodo getExplorationGoals (come vedremo in seguito) e aggiungere alcune variabili globali, per poter sfruttare i pesi associati alle diverse possibili combinazioni di criteri.

*Aggiunte le seguenti variabili globali all'interno del file explore.h*

```
… … …
… … …
  1/1:1:dt:...int decision_perception discretization ;
 int exploration strategy ;
  geometry msgs:: PoseStamped chosenGoal pose ;
  std::vector<geometry_msgs::Pose> savedGoals ;
  double chosenGoalReached tolerance ;
  double potentialOrientation scale
  double potentialGain scale ;
  double orientationGain scale;
  double potentialOrientationGain scale ;
… … …
… … …
```
*Aggiunte le seguenti variabili globali all'interno del file explore.cpp*

```
… … …
… … …
private nh.param("potential scale", potential scale, 0.3);
private nh.param("orientation scale", orientation scale , 0.1);
  private nh.param("gain scale", gain scale, 0.5);
   //:::dt:::
  private nh.param("decision perception discretization", decision perception discretization, 0);
  private nh.param("exploration strategy", exploration strategy, 0);
  private nh.param("chosenGoalReached tolerance", chosenGoalReached tolerance, 0.5);
  private nh.param("potentialOrientation scale", potentialOrientation scale, 0.4);
private nh.param("potentialGain scale", potentialGain scale , 0.9);
private nh.param("orientationGain scale", orientationGain scale, 0.7);
  private<sup>n</sup>h.param("potentialOrientationGain scale", potentialOrientationGain scale, 1.0);
  exploring status publisher = private nh.advertise<std msgs::Bool>("exploring status", 10);
… … …
… … …
```
*Aggiunte le seguenti variabili (in rosso) globali all'interno del file explore\_slam.xml (e anche al file explore.xml)*

```
<launch>
   <node pkg="explore" type="explore" respawn="false" name="explore" output="screen" >
     <rosparam file="$(find explore_stage)/config/footprint.yaml" command="load" />
    <rosparam file="$(find explore_stage)/config/costmap_common.yaml" command="load" 
ns="explore_costmap" />
    <rosparam file="$(find explore_stage)/explore/explore_costmap.yaml" command="load" />
    <param name="potential_scale" value="0.3"/>
     <param name="orientation_scale" value="0.1"/>
    <param name="gain_scale" value="0.5"/>
     <param name="close_loops" value="true"/>
     <remap from="slam_entropy" to="gmapping/entropy"/>
    <param name="planner_frequency" value="1.0"/>
    <param name="decision_perception_discretization" value="0"/> 
    <param name="exploration_strategy" value="1"/>
     <param name="chosenGoalReached_tolerance" value="1.0"/>
     <param name="potentialOrientation_scale" value="0.4"/>
     <param name="potentialGain_scale" value="0.9"/>
     <param name="orientationGain_scale" value="0.7"/>
     <param name="potentialOrientationGain_scale" value="1.0"/>
  \langle/node\rangle</launch>
```
Per poter implementare correttamente il metodo getMcdmCost(), è necessario definire le variabili globali:

- utilities (array di elementi di tipo Utility)
- weights\_ (array di elementi di tipo Weight)

*Definiamo quindi i tipi Utility e Weight nel file explore\_frontier.h:*

```
enum MinimizeOrMaximize { minimize, maximize };
enum Criterion { potential, orientation, gain };
struct Utility {
  float normalizedValue;
  float minValue;
  float maxValue;
  Criterion relatedCriterion;
  MinimizeOrMaximize minimizeOrMaximize;
  // "operator <" is used when we call the std::sort or std::stable_sort(myvector.begin(), 
myvector.end()) methods.
   bool operator<(const Utility& o) const { return normalizedValue < o.normalizedValue; }
};
struct Weight {
   double weight;
   std::vector<Criterion> relatedCriteria;
};
```
*Definiamo le variabili globali all'interno del file explore\_frontier.h*

```
public:
… … …
… … …
   //:::dt:::
```

```
 std::vector<Utility> utilities_;
   std::vector<Weight> weights_;
};
}
#endif /* EXPLORE_FRONTIER_H_ */
```
Aggiungiamo i seguenti 2 metodi:

- setWeights() per salvare nella variabile globale weights i pesi dei diversi criteri
- setMinMaxValues() per ottenere i valori minimi e massimi di utilità/costo per ogni criterio.

La funzione setWeights() dovrà essere eseguita una sola volta, mentre la funzione setMinMaxWeights() dovrà essere richiamata ogni volta che otteniamo un nuovo elenco di frontiere (ad ogni percezione).

*Aggiunti i seguenti metodi al file explore\_frontier.h*

```
\sim… … …
protected:
 std::vector<Frontier> frontiers;
   … … …
  … … …
  /**
   * @brief Calculates MCDM frontier cost
    */
 virtual float getMcdmCost(WeightedFrontier weightedFrontier, tf::Stamped<tf::Pose> robot pose,
double potential scale, double orientation scale, double gain scale, double
potentialOrientation scale, double potentialGain scale, double orientationGain scale, double
potentialOrientationGain_scale);
  /**
    * @brief Sets the weights vector with the values obtained from the configuration file
  */
 virtual bool setWeights(double potential scale, double orientation scale, double gain scale,
double potentialOrientation scale, double potentialGain scale, double orientationGain scale, double
potentialOrientationGain scale);
  /** * @brief Calculates min and max utility/cost values for every criteria, for every perception
  \starvirtual bool setMinMaxValues(costmap_2d::Costmap2DROS& costmap, WeightedFrontier weightedFrontier,
tf::Stamped<tf::Pose> robot_pose, double potential_scale, double orientation_scale, double 
gain_scale);
… … …
```
… … …

*Aggiunto il metodo setWeights() all'interno del file explore\_frontier.cpp*

```
bool ExploreFrontier::setWeights(double potential scale, double orientation scale, double
gain scale, double potentialOrientation scale, double potentialGain scale, double
orientationGain_scale, double potentialOrientationGain_scale) {
 if (weights .size() > 0)
    return false;
 Weight potential weight;
  potential weight.weight = potential scale;
  potential_weight.relatedCriteria.push_back(Criterion(potential));
  Weight orientation weight;
  orientation weight.weight = orientation scale;
```

```
orientation weight.relatedCriteria.push back(Criterion(orientation));
 Weight gain weight;
 gain weight.weight = gain scale;
 gain weight.relatedCriteria.push back(Criterion(gain));
 Weight potentialOrientation weight;
 potentialOrientation weight.weight = potentialOrientation scale;
 potentialOrientation_weight.relatedCriteria.push_back(Criterion(potential));
 potentialOrientation weight.relatedCriteria.push_back(Criterion(orientation));
 Weight potentialGain weight;
 potentialGain weight.weight = potentialGain scale;
 potentialGain weight.relatedCriteria.push_back(Criterion(potential));
 potentialGain weight.relatedCriteria.push_back(Criterion(gain));
 Weight orientationGain weight;
 orientationGain weight.weight = orientationGain scale;
 orientationGain_weight.relatedCriteria.push_back(Criterion(orientation));
 orientationGain_weight.relatedCriteria.push_back(Criterion(gain));
 Weight potentialOrientationGain weight;
 potentialOrientationGain weight.weight = potentialOrientationGain scale;
 potentialOrientationGain_weight.relatedCriteria.push_back(Criterion(potential));
  potentialOrientationGain_weight.relatedCriteria.push_back(Criterion(orientation));
 potentialOrientationGain weight.relatedCriteria.push_back(Criterion(gain));
 weights .push back(potential weight);
 weights_.push_back(orientation weight);
 weights.push_back(gain_weight);
  weights .push back(potentialOrientation weight);
 weights .push back(potentialGain weight);
 weights_.push_back(orientationGain weight);
 weights .push back(potentialOrientationGain weight);
  return true;
}
```
*Aggiunto il metodo setMinMaxValues () all'interno del file explore\_frontier.cpp*

```
bool ExploreFrontier::setMinMaxValues(Costmap2DROS& costmap, WeightedFrontier weightedFrontier, 
tf::Stamped<tf::Pose> robot pose, double potential scale, double orientation scale, double
gain_scale){
 if (utilities .size() > 0)
    return false;
 Utility potential utility;
 potential utility.minValue = -1;
 potential utility.maxValue = -1;
 potential utility.relatedCriterion = Criterion(potential);
 potential<sup>-</sup>utility.minimizeOrMaximize = MinimizeOrMaximize(minimize);
 Utility orientation utility;
 orientation utility.minValue = -1;
 orientation_utility.maxValue = -1;
 orientation_utility.relatedCriterion = Criterion(orientation);
 orientation utility.minimizeOrMaximize = MinimizeOrMaximize(minimize);
 Utility gain utility;
 gain\_utility.\overline{minValue} = -1; gain_utility.maxValue = -1;
 gain utility.relatedCriterion = Criterion(gain);
  gain_utility.minimizeOrMaximize = MinimizeOrMaximize(maximize);
 costmapResolution = costmap.getResolution();
   //we'll make sure that we set goals for the frontier at least the circumscribed
   //radius away from unknown space
 float step = -1.0 * \text{cost} = \frac{1}{100} int c = ceil(costmap.getCircumscribedRadius() / costmapResolution_);
  WeightedFrontier goal;
  std::vector<WeightedFrontier> weightedFrontiers;
  weightedFrontiers.reserve(frontiers_.size() * c);
```

```
for (uint i=0; i < frontiers .size(); i++) {
   Frontier& frontier = frontiers [i];
   WeightedFrontier weightedFrontier;
    weightedFrontier.frontier = frontier;
    tf::Point p(frontier.pose.position.x, frontier.pose.position.y, frontier.pose.position.z);
    tf::Quaternion bt;
    tf::quaternionMsgToTF(frontier.pose.orientation, bt);
    tf::Vector3 v(cos(bt.getAngle()), sin(bt.getAngle()), 0.0);
   for (int j=0; j \leq c; j++) {
     tf::Vector3 check point = p + (v * (step * j));
      weightedFrontier.\overline{f}rontier.pose.position.x = check point.x();
     weightedFrontier.frontier.pose.position.y = check point.y();
     weightedFrontier.frontier.pose.position.z = check point.z();
       //:::dt::: here we calculate the cost/utility values for each criteria
        and then we save the minimum and the maximum values for each criteria
      float frontierCost = qetFrontierCost(weightedFrontier.frontier);
     double orientationChange = fabs(getOrientationChange(weightedFrontier.frontier, robot pose));
      float frontierGain = getFrontierGain(weichtedFrontier.frontier, costmanResolution);
      if(potential_utility.minValue == -1 || frontierCost < potential_utility.minValue){
        potential_utility.minValue = frontierCost;
 }
      if(potential_utility.maxValue == -1 || frontierCost > potential_utility.maxValue){
       potential utility.maxValue = frontierCost;
 }
     if(orientation utility.minValue == -1 || orientationChange < orientation utility.minValue){
        orientation utility.minValue = orientationChange;
 }
if(orientation_utility.maxValue == -1 || orientationChange > orientation utility.maxValue){
orientation utility.maxValue = orientationChange;
 }
      if(gain_utility.minValue == -1 || frontierGain < gain utility.minValue){
       gain utility.minValue = frontierGain;
 }
      if(gain utility.maxValue == -1 || frontierGain > gain utility.maxValue){
       \frac{1}{\sigma} ain utility.maxValue = frontierGain;
 }
    }
   }
 utilities .push back(potential utility);
 utilities .push back(orientation utility);
 utilities.push_back(gain utility);
  return true;
}
```
## *Aggiunto il metodo getMcdmCost() all'interno del file explore\_frontier.cpp*

```
float ExploreFrontier::getMcdmCost(Costmap2DROS& costmap, WeightedFrontier weightedFrontier, 
tf::Stamped<tf::Pose> robot_pose, double potential_scale, double orientation_scale, double 
gain scale, double potentialOrientation scale, double potentialGain scale, double
orientationGain scale, double potentialOrientationGain scale) {
 float \text{goalCost} = 0:
   float goalUtility = 0;
   float prevGoalUtility = 0;
  //if not already done, saves the weights into the global variable "weights "
  setWeights(potential_scale, orientation_scale, gain_scale, potentialOrientation_scale,
potentialGain_scale, orientationGain_scale, potentialOrientationGain_scale);
   //if not already done, saves the max and min utility values for the current set of goals into the 
global variable "utilities_"
 setMinMaxValues(costmap, weightedFrontier, robot pose, potential scale, orientation scale,
gain scale);
   //:::dt::: here we calculate the cost/utility values for each criteria, for the current 
goal/frontier
   float frontierCost = getFrontierCost(weightedFrontier.frontier);
```

```
double orientationChange = fabs(getOrientationChange(weightedFrontier.frontier, robot pose));
  float frontierGain = getFrontierGain(weightedFrontier.frontier, costmapResolution);
   //computes the normalized utilities for the current goal, for each criteria
for(uint k=0; k<utilities .size(); k++){
 float gap = utilities_[k].maxValue - utilities_[k].minValue;
    if(qap == 0) {
     gap = 0.000001;
 }
    float minValue = utilities_[k].minValue;
    float value = 0; if(utilities_[k].relatedCriterion == Criterion(potential))
       value = frontierCost;
     else if(utilities_[k].relatedCriterion == Criterion(orientation))
     value = orientationChange;
    else if(utilities [k].relatedCriterion == Criterion(gain))
      value = frontierGain;float normalizedValue = (value - minValue) \gammaap;
     if(utilities_[k].minimizeOrMaximize == MinimizeOrMaximize(minimize)){
     utilities [k].normalizedValue = 1 - normalizedValue;
\longrightarrow else{
        utilities_[k].normalizedValue = normalizedValue;
\longrightarrow }
   //utilities are ordered by normalizedValue
  std::stable_sort(utilities_.begin(), utilities .end());
   //computes the global utility for the current goal/frontier
   std::vector<Criterion> availableCriteria;
  availableCriteria.push_back(Criterion(potential));
  availableCriteria.push_back(Criterion(orientation));
  availableCriteria.push_back(Criterion(gain));
  uint numberOfUtilities = utilities .size(); //must be equal to availableCriteria.size();
   for(uint k=0; k<numberOfUtilities; k++){
     float higherValue = 0;
    float lowerValue = 0;
   double currentCriteriaWeight = 0;
    if(k>0)lowerValue = utilities [k-1].normalizedValue;
\longrightarrowhigherValue = utilities [k].normalizedValue;
     //searches for the weight of the current criteria set
    for(uint z=0; z<weights_.size(); z++){
      //ROS INFO(":::dt::::\overline weights_{s}[\%d]",z);bool allCriteriaFound = false;
      uint availableCriteriaNumber = availableCriteria.size();
      uint weightRelatedCriteriaNumber = weights [z].relatedCriteria.size();
       //ROS_INFO(":::dt:::: availableCriteriaNumber = %d - weightRelatedCriteriaNumber = 
%d", availableCriteriaNumber, weightRelatedCriteriaNumber) ;
       if(availableCriteriaNumber == weightRelatedCriteriaNumber){
        //ROS_INFO(":::dt:::: availableCriteriaNumber = weightRelatedCriteriaNumber =
%d",availableCriteriaNumber);
        for(uint availableCriteria index=0; availableCriteria index<availableCriteriaNumber;
availableCriteria_index++){
           bool currentCriteriaFound = false;
          for(uint weightCriteria_index=0; weightCriteria_index<weightRelatedCriteriaNumber &&
currentCriteriaFound==false; weightCriteria index++) {
             if(availableCriteria[availableCriteria_index] == 
weights [z].relatedCriteria[weightCriteria index]) {
              currentCriteriaFound = true;
               //ROS_INFO(":::dt::: currentCriteriaFound :::dt:::");
             }
 }
          if(availableCriteria_index==0){
            allCriteriaFound = currentCriteriaFound;
 }
           else{
             allCriteriaFound = allCriteriaFound && currentCriteriaFound;
 }
 } 
         if(allCriteriaFound == true){
```

```
currentCriteriaWeight = weights [z].weight;
          //ROS_INFO(":::dt:::: allCriteriaFound: z = %d : %f :::dt:::",z,weights [z].weight);
           break;
        } 
      }
    }
     //removes the criteria of the utility[k] from the available criteria set
     bool erased = false;
    for(uint z=0; z<availableCriteria.size() && erased==false; z++}{
       if(availableCriteria[z] == utilities_[k].relatedCriterion){
        availableCriteria.erase(availableCriteria.begin()+z);
         erased = true;
         //ROS_INFO(":::dt:::: availableCriteria[%d] erased :::dt:::", z);
       }
    \lambda //the global utility for thecurrent goal/frontier
    prevGoalUtility = goalUtility;
    \frac{1}{2} goalUtility = prevGoalUtility + ((higherValue - lowerValue) * currentCriteriaWeight);
    \frac{1}{2} //ROS INFO("::dt:::: partial goal utility computed: goalUtility = %f + ( %f - %f) * %f = %f",
prevGoalUtility, higherValue, lowerValue, currentCriteriaWeight, goalUtility);
  }
   // returns the global cost for the current goal/frontier
  goalCost = (-1) * goalUtility; //ROS_INFO(":::dt:::: overall goal cost computed :::dt:::");
   //dt - only for logging utility/cost values
  if(logDebugInfo == 1){
     FILE *stream; 
     int numwritten;
   char s frontierCost[30];
    char s orientationChange[30];
   char s frontierGain[30];
   char s cost[30];
   float normalized frontierCost;
    float normalized orientationChange;
    float normalized frontierGain;
    char s normalized frontierCost[30];
    char s normalized orientationChange[30];
    char s normalized frontierGain[30];
 float pos_x = weightedFrontier.frontier.pose.position.x;
 float pos_y = weightedFrontier.frontier.pose.position.y;
    char s pos x[30];
    char s pos y[30];
sprintf(s pos x, "%f", pos x);
sprintf(s pos y, "%f", pos y);
    std::string goal pose string = "";
   goal pose string = std::string("(").append(s pos x).append(std::string(" ,
")).append(s_pos_y).append(std::string(")"));
sprintf(s_frontierCost, "%f", frontierCost);
sprintf(s orientationChange, "%f", orientationChange);
sprintf(s frontierGain, "%f", frontierGain);
    sprintf(s cost, "%f", goalCost);
    for(uint k=0; k<utilities .size(); k++){
       if(utilities_[k].relatedCriterion == Criterion(potential))
       normalized frontierCost = utilities [k].normalizedValue;
       else if(utilities_[k].relatedCriterion == Criterion(orientation))
       normalized orientationChange = utilities [k].normalizedValue;
       else if(utilities_[k].relatedCriterion == Criterion(gain))
       normalized frontierGain = utilities [k].normalizedValue;
    }
sprintf(s normalized frontierCost, "%f", normalized frontierCost);
sprintf(s normalized orientationChange, "%f", normalized orientationChange);
sprintf(s normalized frontierGain, "%f", normalized frontierGain);
    if( (stream = fopen(debugInfo filename .c str(), "a" )) != NULL )
     {
       numwritten = fputs( goal_pose_string.c_str(), stream );
       numwritten = fputs( " ", stream );
```

```
numwritten = fputs( s frontierCost, stream );
     numwritten = fputs(\overline{''}, stream);
numwritten = fputs ( s orientationChange, stream );
numwritten = fputs( " ", stream );
     numwritten = fputs( s frontierGain, stream );
     numwritten = fputs("", stream);
     numwritten = fputs( s cost, stream );
     numwritten = fputs( "\\n", stream);numwritten = fputs( "NORMALIZED VALUES: ", stream );
     numwritten = fputs( " ", stream );
numwritten = fputs( s normalized frontierCost, stream );
numwritten = fputs( " ", stream );
     numwritten = fputs( s normalized orientationChange, stream );
     numwritten = fputs( " ", stream );
     numwritten = fputs( s normalized frontierGain, stream );
      numwritten = fputs( "\n\n", stream );
      fclose( stream );
   \lambda else
      printf( "Problem opening the file\n" );
  }
  return goalCost;
}
```
# **3.12. Modificato il metodo getExplorationGoals( )**

Modificato, nel file explore\_frontier.cpp, il metodo getExplorationGoals(), che restituiva i goal da esplorare in ordine di costo decrescente. Ora il metodo controlla quale strategia è stata scelta e richiama il corrispondente metodo per scegliere e ordinare i goal da raggiungere.

*Modificata l'intestazione del metodo getExplorationGoals() nel file explore\_frontier.h*

```
 /**
   * @brief Returns a list of frontiers, sorted by the planners estimated cost to visit each 
frontier
    * @param costmap The costmap to search for frontiers
    * @param start The current position of the robot
    * @param goals Will be filled with sorted list of current goals
    * @param planner A planner to evaluate the cost of going to any frontier
    * @param potential_scale A scaling for the potential to a frontier goal point for the frontier's 
cost
    * @param orientation_scale A scaling for the change in orientation required to get to a goal 
point for the frontier's cost
   * @param gain scale A scaling for the expected information gain to get to a goal point for the
frontier's cost
    * @param exploration_strategy The chosen exploration strategy
    * @param potentialOrientation_scale The weight for the combined criteria potential and 
orientation to get to a goal point for the frontier's cost
    * @param potentialGain scale The weight for the combined criteria potential and gain to get to a
goal point for the frontier's cost
    * @param orientationGain_scale The weight for the combined criteria orientation and gain to get 
to a goal point for the frontier's cost
    * @param potentialOrientationGain_scale The weight for the combined criteria potential, 
orientation and gain to get to a goal point for the frontier's cost
 *
    * @return True if at least one frontier was found
\rightarrow * The frontiers are weighted by a simple cost function, which prefers
    * frontiers which are large and close:
       frontier cost = travel cost / frontier size
\star * Several different positions are evaluated for each frontier. This
    * improves the robustness of goals which may lie near other obstacles
    * which would prevent planning.
    */
```
 virtual bool getExplorationGoals(costmap\_2d::Costmap2DROS& costmap, tf::Stamped<tf::Pose> robot pose, navfn::NavfnROS\* planner, std::vector<geometry msgs::Pose>& goals, double cost scale, double orientation\_scale, double gain\_scale**, int exploration\_strategy , double potentialOrientation\_scale, double potentialGain\_scale, double orientationGain\_scale, double potentialOrientationGain\_scale**);

#### *Aggiunta la parte in rosso all'interno del file explore\_frontier.cpp*

```
bool ExploreFrontier::getExplorationGoals(Costmap2DROS& costmap, tf::Stamped<tf::Pose> robot_pose, 
navfn::NavfnROS* planner, std::vector<geometry msgs::Pose>& goals, double potential scale, double
orientation scale, double gain scale, int exploration strategy, double potentialOrientation scale,
double potentialGain_scale, double orientationGain_scale, double potentialOrientationGain_scale)
{
   findFrontiers(costmap);
   if (frontiers_.size() == 0)
    return false;
  geometry msgs:: Point start;
start.x = robot pose.getOrigin().x();
start.y = robot pose.getOrigin().y();
  start.z = robot_pose.getOrigin().z();
   planner->computePotential(start);
   planner_ = planner;
  costmapResolution = costmap.getResolution();
   //we'll make sure that we set goals for the frontier at least the circumscribed
   //radius away from unknown space
  float step = -1.0 * costmapResolution;
   int c = ceil(costmap.getCircumscribedRadius() / costmapResolution_);
   WeightedFrontier goal;
   std::vector<WeightedFrontier> weightedFrontiers;
  weightedFrontiers.reserve(frontiers.size() * c);
   //:::dt:::
   srand(static_cast<int>(time(NULL)));
   utilities_.clear();
  for (uint i=0; i < frontiers .size(); i++) {
   Frontier& frontier = frontiers [i];
     WeightedFrontier weightedFrontier;
   weightedFrontier.frontier = frontier;
     tf::Point p(frontier.pose.position.x, frontier.pose.position.y, frontier.pose.position.z);
    tf::Quaternion bt;
     tf::quaternionMsgToTF(frontier.pose.orientation, bt);
    tf::Vector3 v(cos(bt.getAngle()), sin(bt.getAngle()), 0.0);
    for (int j=0; j \leq c; j++) {
     tf::Vector3 check point = p + (v * (step * j));
       weightedFrontier.frontier.pose.position.x = check_point.x();
      weightedFrontier.frontier.pose.position.y = check point.y();
      weightedFrontier.frontier.pose.position.z = check point.z();
// intervengo sul calcolo del costo in base al parametro exploration_strategy:
// i goal verranno poi ordinati in base al costo, in ordine crescente
       //ROS_INFO(":::dt::: exploration_strategy = %d", exploration_strategy);
       if(exploration_strategy==0){ //RANDOM
         //ROS_INFO(":::dt::: exploration_strategy = RANDOM");
         weightedFrontier.cost = getRandomCost(weightedFrontier);
 }
       else if(exploration_strategy==1){ //WEIGHTED
         //ROS_INFO(":::dt::: exploration_strategy = WEIGHTED");
         weightedFrontier.cost = getWeightedCost(weightedFrontier, robot_pose, potential_scale, 
orientation scale, gain scale);
 }
       else if(exploration_strategy==2){ //MCDM
         //ROS_INFO(":::dt::: exploration_strategy = MCDM");
         weightedFrontier.cost = getMcdmCost(weightedFrontier, robot_pose, potential_scale, 
orientation_scale, gain_scale, potentialOrientation_scale, potentialGain_scale, 
orientationGain_scale, potentialOrientationGain_scale);
```

```
 }
       weightedFrontiers.push_back(weightedFrontier);
     }
   }
   goals.clear();
   goals.reserve(weightedFrontiers.size());
  std::sort(weightedFrontiers.begin(), weightedFrontiers.end());
  for (uint i = 0; i < weightedFrontiers.size(); i++) {
     //:::dt:::
     //ROS_INFO("goals[%d] : x=%f - y=%f -
cost=%f",(int)i,(float)weightedFrontiers[i].frontier.pose.position.x,(float)weightedFrontiers[i].fro
ntier.pose.position.y,(float)weightedFrontiers[i].cost);
    goals.push back(weightedFrontiers[i].frontier.pose);
 }
  return (goals.size() > 0);
}
```
*Modificata la seguente chiamata all'interno del metodo "makePlan()" nel file explore.cpp*

```
explorer ->getExplorationGoals(*explore costmap ros, robot pose, planner, goals, potential scale,
orientation scale , gain scale , exploration strategy , potentialOrientation scale ,
potentialGain_scale_, orientationGain_scale_, potentialOrientationGain_scale_);
```
## **3.13. Nuovo file di configurazione per RVIZ**

Creata nuova cartella "rviz" all'interno della cartella explore\_stage. Copiato all'interno di tale cartella il file stage/rviz/stage.vcg e rinominato: rviz\_config.vcg.

```
NB: il topic per la visualizzazione della mappa è: /explore/map
```
D'ora in avanti useremo il seguente comando per lanciare RVIZ:

rosrun rviz rviz -d \$(rospack find explore\_stage)/rviz/rviz\_config.vcg

Modifico il file in modo tale da avere subito a disposizione tutti i topic necessari per la visualizzazione dell'esplorazione:

## *Modificato il file explore\_stage/rviz/stage.vcg*

```
Background\ ColorR=0
Background\ ColorG=0
Background\ ColorB=0
Fixed\ Frame=/map
Target\ Frame=<Fixed Frame>
Grid.Alpha=0,5
Grid.Cell\ Size=1
Grid.ColorR=0,5
Grid.ColorG=0,5
Grid.ColorB=0,5
Grid.Enabled=1
Grid.Line\ Style=0
Grid.Line\ Width=0,03
Grid.Normal\ Cell\ Count=0
Grid.OffsetX=0
Grid.OffsetY=0
Grid.OffsetZ=0
Grid.Plane=0
Grid.Plane\ Cell\ Count=50
Grid.Reference\ Frame=<Fixed Frame>
Laser\ Scan.Alpha=1
```
Laser\ Scan.Autocompute\ Intensity\ Bounds=0 Laser\ Scan.Billboard\ Size=0,01 Laser\ Scan.Channel=0 Laser\ Scan.Decay\ Time=60 Laser\ Scan.Enabled=1 Laser\ Scan.Max\ ColorR=1 Laser\ Scan.Max\ ColorG=1 Laser\ Scan.Max\ ColorB=1 Laser\ Scan.Max\ Intensity=0 Laser\ Scan.Min\ ColorR=0 Laser\ Scan.Min\ ColorG=0 Laser\ Scan.Min\ ColorB=0 Laser\ Scan.Min\ Intensity=0 Laser\ Scan.Selectable=1 Laser\ Scan.Style=1 Laser\ Scan.Topic=/base\_scan Map.Alpha=0,7 Map.Draw\ Behind=0 Map.Enabled=1 Map.Topic=/explore/map Markers.Enabled=1 Markers.Marker\ Topic=visualization\_marker Markers.explore\_goal=1 Markers.frontiers=1 Markers.loop\_closure=1 Path.Alpha=1 Path.ColorR=0,1 Path.ColorG=1 Path.ColorB=0 Path.Enabled=1 Path.Topic=/move\_base/NavfnROS/plan Transforms.All\ Enabled=1 Transforms.Enabled=1 Transforms.Show\ Arrows=0 Transforms.Show\ Axes=1 Transforms.Show\ Names=1 Transforms.Update\ Rate=1 Tool\ 2D\ Nav\ GoalTopic=goal Tool\ 2D\ Pose\ EstimateTopic=initialpose Camera\ Type=rviz::FixedOrientationOrthoViewController Camera\ Config=14.0493 -1.31134e-06 30 -5.68434e-14 -0.707107 -0 -0 0.707107 Property\ Grid\ State=selection=Map.Enabled.Map.Topic;expanded=.Global Options,Transforms./base\_footprint/base\_footprint,Transforms./base\_laser\_link/base\_laser\_link,Transf orms./base\_link/base\_link,Transforms./map/map,Transforms./odom/odom,Transforms.Enabled.Transforms.Tr ee,Transforms./mapTree/map,Transforms./odomTree/odom,Transforms./base\_footprintTree/base\_footprint,T ransforms./base\_linkTree/base\_link,Transforms./base\_laser\_linkTree/base\_laser\_link,Map.Enabled,Marke rs.Enabled.Markers.StatusTopStatus,Markers.Enabled.Markers.Namespaces;scrollpos=0,0;splitterpos=150, 286;ispageselected=1 [Display0] Name=Grid Package=rviz ClassName=rviz::GridDisplay [Display1] Name=Transforms Package=rviz ClassName=rviz::TFDisplay [Display2] Name=Laser Scan Package=rviz ClassName=rviz::LaserScanDisplay [Display3] Name=Map Package=rviz ClassName=rviz::MapDisplay [Display4] Name=Markers Package=rviz ClassName=rviz::MarkerDisplay [Display5] Name=Path Package=rviz ClassName=rviz::PathDisplay [Transforms.] base\_footprintEnabled=1 base<sup>laser</sup> linkEnabled=1 base\_linkEnabled=1 mapEnabled=1

# **3.14. Integrazione del package explore\_test realizzato da Simone Pignatelli**

- *Creazione di un nuovo package nella nostra cartella principale: tesi\_ros*

```
cd tesi_ros
roscreate-pkg explore test nav msgs move base msgs roscpp
rospack profile
rospack find explore_test
roscd explore_test
rosdep explore_test
rosmake explore_test
```
Copiare dal package di Simone Pignatelli al nostro nuovo package, tutti i files e le cartelle, ad eccezione dei seguenti file:

- CMakeLists.txt
- mainpage.dox
- **Makefile**
- manifest.xml

Aggiungere in fondo al file CMakeLists.txt la seguente riga:

rosbuild\_add\_executable(explore\_test src/test.cpp)

## - *Integrazione con il nostro package di esplorazione ( exploration/explore)*

Modifica dei file explore.cpp ed explore.h per l'invio di un messaggio al package explore\_test nel momento in cui l'esplorazione sia stata completata.

### *Aggiunta la parte in rosso nel file explore.h*

```
#ifndef NAV EXPLORE H
#define NAV EXPLORE H
#include <ros/ros.h>
#include <move_base_msgs/MoveBaseAction.h>
#include <actionlib/client/simple_action_client.h>
#include <geometry_msgs/PoseStamped.h>
#include <nav msgs/GetMap.h>
#include <costmap_2d/costmap_2d_ros.h>
#include <costmap_2d/costmap_2d.h>
#include <navfn/navfn_ros.h>
#include <explore/explore_frontier.h>
#include <explore/loop_closure.h>
#include <visualization_msgs/MarkerArray.h>
#include <vector>
#include <string>
#include <boost/thread/mutex.hpp>
#include <std_msgs/Bool.h>
namespace explore {
/ * ** @class Explore
 * @brief A class adhering to the robot_actions::Action interface that moves the robot base to 
explore its environment.
 */
```

```
class Explore {
public:
  /**
    * @brief Constructor
   * @return
  \star /
   Explore();
   /**
   * @brief Destructor - Cleans up
  \star /
   virtual ~Explore();
   /**
    * @brief Runs whenever a new goal is sent to the move_base
    * @param goal The goal to pursue
   * @param feedback Feedback that the action gives to a higher-level monitor, in this case, the 
position of the robot
    * @return The result of the execution, ie: Success, Preempted, Aborted, etc.
    */
// virtual robot actions::ResultStatus execute(const ExploreGoal& goal, ExploreFeedback& feedback);
  void execute();
  void spin();
private:
   /**
   * @brief :::dt::: decides whether to choose a new goal or not
 */
  bool performDecision startStopPerception();
   /**
   * @brief :::dt::: checks if the chosen goal has been reached
   */
  bool chosenGoal reached();
   /**
   * @brief Make a global plan
   */
   void makePlan();
   /**
   * @brief Publish a goal to the visualizer
   * @param goal The goal to visualize
   */
  void publishGoal(const geometry msgs::Pose& goal);
   /**
   * @brief publish map
  \star /
   void publishMap();
  void reachedGoal(const actionlib::SimpleClientGoalState& status, const 
move_base_msgs::MoveBaseResultConstPtr& result, geometry_msgs::PoseStamped frontier_goal);
   /**
    * @brief Resets the costmaps to the static map outside a given window
 */
// void resetCostmaps(double size_x, double size_y);
  bool mapCallback(nav msgs::GetMap::Request &req, nav msgs::GetMap::Response &res);
 bool goalOnBlacklist(const geometry msgs::PoseStamped& goal);
  ros::NodeHandle node_;
   tf::TransformListener tf_;
  costmap_2d::Costmap2DROS* explore_costmap_ros_;
  actionlib::SimpleActionClient<move_base_msgs::MoveBaseAction> move_base_client ;
  navfn::NavfnROS* planner_;
  std::string robot base frame ;
   bool done_exploring_;
   ros::Publisher marker_publisher_;
  ros::Publisher marker array publisher;
   ros::Publisher map_publisher_;
```

```
ros:: Publisher exploring status publisher ;
   ros::ServiceServer map_server_;
  ExploreFrontier* explorer ;
   tf::Stamped<tf::Pose> global_pose_;
  double planner frequency ;
   int visualize_;
   LoopClosure* loop_closure_;
  std::vector<geometry_msgs::PoseStamped> frontier_blacklist;
  geometry msgs::PoseStamped prev goal ;
   unsigned int prev_plan_size_;
  double time since progress, progress timeout;
  double potential scale, orientation scale, gain scale;
  boost:: mutex client mutex ;
  bool close loops ;
   //:::dt:::
  int decision perception discretization;
 int exploration strategy ;
  geometry msgs::PoseStamped chosenGoal pose ;
  std::vector<geometry_msgs::Pose> savedGoals ;
  double chosenGoalReached tolerance ;
};
}
#endif
```
### *Aggiunta la parte in rosso nel metodo "Explore()", nel file explore.cpp*

```
Explore::Explore() :
  node_(),
 tf (ros::Duration(10.0)).
  explore_costmap_ros_(NULL),
 move base client ("move base"),
 planner (NULL),
  done_exploring_(false),
  explorer (NULL),
  prev_plan_size_(0)
{
   ros::NodeHandle private_nh("~");
   … … … … … … 
  … … … … … …
  1/1:1:dt:... private_nh.param("decision_perception_discretization", decision_perception_discretization_, 0);
  private_nh.param("exploration strategy", exploration strategy, (0);private<sup>-</sup>nh.param("chosenGoalReached tolerance", chosenGoalReached tolerance, 0.5);
  exploring status publisher = private nh.advertise<std msgs::Bool>("exploring status", 10);
   … … … … … … 
   … … … … … …
```
*Aggiunta la parte in rosso nel metodo "execute()", nel file explore.cpp*

```
void Explore::execute() {
… … … … … …
… … … … … …
  while (node .ok() && (!done exploring )) {
    if (close_loops_) {
      tf::Stamped<tf::Pose> robot_pose;
      explore_costmap_ros_->getRobotPose(robot_pose);
     loop_closure ->updateGraph(robot_pose);
    }
```

```
 makePlan();
    r.sleep();
   }
//:::dt::: block added in order to make this node able to communicate with the explore test node
 std_msgs::Bool exploration done;
 exploration done.data = true;
 exploring status publisher .publish(exploration done);
 move base client .cancelAllGoals();
}
```
- *Modifica del file test.cpp*

*Modificata la parte in rosso del file /explore\_test/src/test.cpp*

```
… … …
… … …
void stopSimulation();
void writeLogLine();
… … … 
… … …
// scrive la prima linea del file
void scriviIntestazione()
{
         if(intestazioneScritta == false){
                   fprintf(log_file, "time --- map --- distance\n");
                   intestazioneScritta = true;
         }
}
//scrive i dati sul file di log
void scriviDati(const ros::TimerEvent& e)
{
         ROS_INFO("mappa coperta: %d. stop a %d", covered map, stop_map);
         ROS INFO("distance: %f", distance);
         ROS_INFO("time: %f", ros::Time::now().toSec());
          scriviIntestazione();
          writeLogLine();
}
… … …
… … …
void writeLogLine()
{
         fprintf(log_file, "\n%f %d %f", ros::Time::now().toSec(), covered_map, 
distance);
}
… … …
… … …
//interrompi la simulazione uccidendo tutti i nodi di ros (brutale ma efficace)
void stopSimulation()
{
         writeLogLine();
         fclose(log_file);
         system("rosnode kill -a");
}
… … …
… … …
//calcola la quantità di mappa esplorata. La mappa è in forma matriciale.
void calcolaMappa(const nav_msgs::OccupancyGrid::ConstPtr& map)
{
         int i,j;
         int w = \text{map}-\text{info}.\text{width};int h = map->info.height;
         covered map =0;
```

```
for(i=0;i<w;i++)
                   for(j=0; j < h; j++)if(map->data[i*w+j]!=-1)
                                      covered_map++;
          //se il parametro stop map è settato, ferma la simulazione al raggiungimento
         //di una certa soglia di esplorazione della mappa
         if(stop_map >0 && covered_map_percentage>stop_map){
                   stopSimulation();
          }
}
//rileva se l'esplorazione è terminata ascoltando il messaggio sul topic apposito
//se è terminata chiude tutto
void statoEsplorazione(const std_msgs::Bool::ConstPtr& exploration_done)
{
         if(exploration_done)
          {
                  ROS INFO("FINITA ESPLORAZIONE");
                   stopSimulation();
          }
}
int main(int argc, char **argv)
{
          … … …
         … … … 
         /**Parametri di simulazione*/
         n.param("explore_test/stop_map", stop_map, 0);
         n.param<std::string>("explore_test/log_filename", log_filename, "./explore.log");
         n.param("explore_test/log_time", log_time, 10.0);
         n.param("explore_test/loop_timeout", loop_timeout, 10.0);
         n.param("explore_test/loop_max", loop_max, 20);
         n.param("explore_test/loop_distance", loop_distance, 2.0);
         n.param("explore_test/max_time", max_time, 800.0);
         log file= fopen(log filename.data(), "w");
         … … …
         … … … 
         return 0;
}
```
## - *Sostituire tutti i file di configurazione con quelli della nostra versione di explore*

Da eseguire al fine di mantenere le modifiche fatte da noi al package explore ed evitare che eventuali differenze di configurazione possano compromettere il lavoro svolto finora.

- Rimuovere tutte le cartelle e i file di configurazione contenuti nella cartella tesi ros/explore test/config, tranne le seguenti cartelle e i seguenti file:
	- o bosch\_maps/
	- o bosch\_worlds/
	- o explore\_slam.launch
	- o explore.launch
	- o launch.php
	- o test\_parameters.xml
- Sostituire tutti i file contenuti in "bosch\_worlds/" con quelli contenuti in "*bosh-rospkg/trunk/stacks/bosch\_demos/bosch\_worlds/"*
- Sostituire il file di configurazione "explore\_test/config/explore\_slam.launch" con il file copiato da "exploration/explore\_stage/explore\_slam.launch".

Modificare il file "explore\_test/config /explore\_slam.launch":

```
<launch>
  <master auto="start"/>
  <param name="/use_sim_time" value="true"/>
   <node pkg="stage" type="stageros" name="stage" args="-g $ (find 
explore_test)/config/bosh_worlds/maze-noisy.world" respawn="false" output="screen"/>
   <node pkg="gmapping" type="slam_gmapping" name="gmapping" output="screen">
    <remap from="scan" to="base_scan" />
    <param name="inverted_laser" value="false" />
     <param name="maxUrange" value="30.0" />
     <param name="particles" value="30" />
    <param name="delta" value="0.10" />
     <param name="xmin" value="-15.0" />
   \frac{1}{2} <param name="xmax" value="15.0" />
   \gamma <param name="ymin" value="-15.0"
     <param name="ymax" value="15.0" />
    <param name="angularUpdate" value="0.5" />
     <param name="linearUpdate" value="1.0" />
     <param name="map_update_interval" value="1.0" />
    <param name="resampleThreshold" value="0.3" />
    <param name="llsamplerange" value ="0.05" />
    <param name="llsamplestep" value ="0.05" />
     <param name="lasamplerange" value ="0.05" />
     <param name="lasamplestep" value ="0.05" />
  </node>
   <include file="$(find explore_stage)/move.xml" />
   <include file="$(find explore_stage)/explore_slam.xml" />
   <include file="$(find explore_test)/config/test_parameters.xml" />
</launch>
```
Modificare anche il file "explore\_test/config /explore.launch" nel caso in cui si volesse provare l'esplorazione con percezione perfetta:

```
<launch>
  <master auto="start"/> 
 <param name="/use_sim_time" value="true"/>
 <node pkg="stage" type="stageros" name="stage" args="-g $(find 
explore_test)/config/bosh_worlds/maze.world" respawn="false" output="screen"/>
   <node pkg="tf" type="static_transform_publisher" name="fake_localize" args="0 0 0 0 0 0 map odom 
10"/>
  <include file="$(find explore_stage)/move.xml" />
   <include file="$(find explore_stage)/explore.xml" />
   <include file="$(find explore_test)/config/test_parameters.xml" />
</launch>
```
Modificare anche il file "explore\_test/config /test\_parameters.xml":

```
<launch>
         <node pkg="explore_test" type="explore_test" respawn="false" name="explore_test" 
output="screen">
                   <param name="stop_map" value="0"/>
                   <param name="log_filename" value="$(find explore_test)/logs/explore2_2.log"/>
                   <param name="loop_max" value="5"/>
                   <param name="loop_distance" value="2.0"/>
                   <param name="max_time" value="800"/>
         </node>
         <param name="move_base/controller_frequency" value="10.0"/>
</launch>
```
## - *Correggere i file che utilizzeremo per le mappe (maze.world, maze-noisy.world)*

Affinchè la struttura del codice sia coerente con la parte restante dei file utilizzati, e affinchè si possa intervenire con il file launch.php per effettuare il parsing di questi file e modificare in modo automatico la posizione di partenza, dobbiamo modificare il codice come illustrato, portando a capo la parentesi dopo "segway":

```
segway
( 
   pose [0 0 0] 
   name "segway" 
   color "gray"
)
```
### - *Modificare/correggere il file launch.php*

Aggiungere la riga **\$logFileName = \$logFileName.\$err\_count**.

Ridurre la soglia di mappa esplorata per considerare valido un test (ridotta da 9900 a **9350**).

Salvare i log nella cartella "**explore\_test/logs/**".

```
<?php
          //lancia la batteria di simulazioni con i punti di partenza indicati nel vettore 
sottostante
         //-- IMPORTANTE -- occorre prima far partire da shell il core di ROS col comando roscore
         function setLogFile($logFileName)
          {
                   $xml = simplexml load file("test parameters.xml");
                   foreach($xml->node as $node)
                             if($node['pkg'] == "explore_test")
                                       foreach($node->param as $param)
                                                 if(Sparam['name'] == "log filename")$param['value'] = "$ (findexplore test)/logs/".$logFileName;
                   file put contents("test parameters.xml", $xml->asXML());
          }
          function setStartPose($x, $y, $z, $t)
          {
                   $pose = $x. " "." $y. " "." $z. " "." $t;\frac{1}{2}stringa = file get contents("./bosh worlds/maze-noisy.world");
                    $segway pos = stripsos ($stringa, "segway\n'');
                    $lpar pos = strpos($stringa, "[", $segway pos);
                    $rpar pos = strpos($stringa, "]", $lpar pos);
                   $stringa\left[left\;= \right.substr($stringa, 0, $1par\;pos+1);$stringa_right = substr($stringa,$rpar_pos);
                   $stringa = $stringa left . $pose. $stringa right;
                   file put contents("./bosh worlds/maze-noisy.world", $stringa);
                   echo $stringa;
          }
          $pose[0] = array(0, 0, 0, 0);$pose[1] = array(-9, 8.5, 0, 0);$pose[2] = array(8.5, 8.5, 0, 225);$pose[3] = array(-7, 5, 0, 180);$pose [4] = array(2, 5, 0, 0);$pose[5] = array(-7, -4, 0, 270);$pose[6] = array(-2, -6, 0, 0);$pose[7] = array(4, -9, 0, 90);$pose[8] = array(8, -8, 0, 90);$pose[9] = array(9, 0, 0, 180);$max_time = 800; //maximum time to consider the simulation as valid
          $min_area = 9100; //minimum area to be explored to consider the simulation as valid
          \text{Serr} count = 0;
          $max_error_index = 9; //maximum number of non-valid simulation
         $simNumber_perStartingPoint = 3; //number of simulation to be performed for every starting 
pose
         for($pose_index=0; $pose_index<count($pose); $pose_index++)
          {
                    for($sim_index=0; $sim_index<$simNumber_perStartingPoint; $sim_index++)
                    {
                             $logFileName = "explore".$pose_index."_".$sim_index.".log";
                             setLogFile($logFileName);
         setStartPose($pose[$pose_index][0],$pose[$pose_index][1],$pose[$pose_index][2],$pose[$pose
_index][3]);
                             system('roslaunch explore test explore slam.launch');
```

```
$logFileName = "../logs/".$logFileName;
                              //ripete la simulazione se è stato superato il tempo massimo
                              //oppure se non ha scoperto abbastanza area
                              $rows = file ($logFileName);end($rows);
                              $gap = 0.0;while($gap < 0.005)
                              {
                                        $last = current($rows);
                                        prev($rows);
                                        $secondLast = current($rows);
                                        $data = explode("\t", $last);
                                        $distance = trim ($data[2]);
                                        $prevData = explore("t", $secondLast);$prevDistance = trim(SprevData[2]);
                                        $gap = ($distance - $prevDistance) / $distance;
                              }
                              $time = trim(Sdata[0]);\text{Sarea} = \text{trim}(\text{Sdata}[1]);if($time>$max_time || $area < $min_area)
                              {
                                        rename($logFileName,$logFileName.$err_count);
                                        $logFileName = $logFileName.$err_count;
                                        if($err_count < $max_error_index){
                                                  $sim_index--;
                                                  $err_count++;
                                        }
                                        else{
                                                  $err_count=0;
                                        }
                                        $s1 = file_get_contents($logFileName);
                                        $s2 = $s1. \sqrt[n]{n!}//write the reason of test failure, if test fails
                                        if($time>$max_time)
                                        {
                                                  $s2 = $s2." \n| (time = ".$time.") > {\text{max time}}".$max_time.")";
                                        }
                                        if($area < $min_area)
                                        {
                                                  $s2 = $s2."\nerror: (area = ".$area.") < (min_area = 
".$min_area.")";
                                        }
                                        file_put_contents($logFileName,$s2);
                              }
                              else
                                        $err_count=0;
                              //replace dots whit commas in logs
                              $s1 = file_get_contents($logFileName);
                              $s2 = str\_replace(" " " " " " " " " " "file put contents($logFileName,$s2);
                    }
          }
?>
```
- *Ri-compilare i package exploration ed explore\_test*

rosmake exploration rosmake explore\_stage

### - *Lanciare i test*

Posizionarsi in explore test/config ed eseguire il seguente comando:

php launch.php

# **3.15. Sistema di debug – loggare i valori calcolati e le scelte fatte**

In aggiunta al package explore test, è importante poter valutare con precisione se le modifiche apportate all'applicazione ci abbiano portato ad ottenere il comportamento desiderato.

A tal fine è stato inserito un nuovo parametro come variabile globale, che decida se effettuare il debug della nostra applicazione, salvando i nostri dati all'interno di file di log.

Ovviamente, sfruttando questà modalità, i risultati e le performance potrebbero risultare falsati, di conseguenza è importante che questa modalità di debug sia disabilitata durante i test veri e propri.

Aggiunto il parametro "logDebugInfo" nel file explore\_slam.xml e nel file explore.xml per permettere a chi lo volesse di attivare il salvataggio delle informazioni di debug all'interno di un file. (se impostato a 0, disattiva il log, altrimenti se impostato a 1 lo attiva).

*Aggiunta la riga seguente nei file explore\_slam.xml ed explore.xml*

**<param name="logDebugInfo" value="0"/>**

*Dichiarata la seguente variabile globale nel file explore.h*

**int logDebugInfo\_;**

*Dichiarata le seguenti variabili globali nel file explore\_frontier.h*

```
int logDebugInfo_;
string debugInfo_filename_;
```
*Importato in valore della variabile dal file di configurazione, nel file explore.cpp*

**private\_nh.param("logDebugInfo", logDebugInfo\_, 0);**

*Modificata la chiamata al metodo getExploratinoGoals, aggiungendo la nuova variabile, nel file explore.cpp*

explorer ->getExplorationGoals(\*explore costmap ros , robot pose, planner , goals, potential scale, orientation scale, gain scale, exploration strategy, potentialOrientation scale, potentialGain\_scale\_, orientationGain\_scale\_, potentialOrientationGain\_scale\_, **logDebugInfo\_**);

*modificata la dichiarazione del metodo, nel file explore\_frontier.h*

```
/**
    * @brief Returns a list of frontiers, sorted by the planners estimated cost to visit each 
frontier
     * @param costmap The costmap to search for frontiers
    * @param start The current position of the robot
     * @param goals Will be filled with sorted list of current goals
    * @param planner A planner to evaluate the cost of going to any frontier
    * @param potential_scale A scaling for the potential to a frontier goal point for the frontier's 
cost
```

```
 * @param orientation_scale A scaling for the change in orientation required to get to a goal 
point for the frontier's cost
    * @param gain_scale A scaling for the expected information gain to get to a goal point for the 
frontier's cost
    * @param exploration_strategy The chosen exploration strategy
    * @param potentialOrientation_scale The weight for the combined criteria potential and 
orientation to get to a goal point for the frontier's cost
    * @param potentialGain scale The weight for the combined criteria potential and gain to get to a
goal point for the frontier's cost
    * @param orientationGain_scale The weight for the combined criteria orientation and gain to get 
to a goal point for the frontier's cost
    * @param potentialOrientationGain_scale The weight for the combined criteria potential, 
orientation and gain to get to a goal point for the frontier's cost
    * @param logDebugInfo if set to 1, logging debug info is enabled
\qquad \qquad \star * @return True if at least one frontier was found
\star * The frontiers are weighted by a simple cost function, which prefers
    * frontiers which are large and close:
      frontier cost = travel cost / frontier size
\star * Several different positions are evaluated for each frontier. This
   * improves the robustness of goals which may lie near other obstacles
    * which would prevent planning.
   */
   virtual bool getExplorationGoals(costmap_2d::Costmap2DROS& costmap, tf::Stamped<tf::Pose> 
robot pose, navfn::NavfnROS* planner, std::vector<geometry msgs::Pose>& goals, double cost scale,
double orientation scale, double gain scale, int exploration strategy, double
potentialOrientation scale, double potentialGain scale, double orientationGain scale, double
potentialOrientationGain_scale, int logDebugInfo_);
```
*aggiunto il metodo setLogFilename(exploration\_strategy) nel file explore\_frontier.h*

**/\*\* \* @brief sets the global variable debugInfo\_filename\_ with the filename of the log file for the debug info \*/ virtual bool setLogFilename(int exploration\_strategy);**

*aggiunto il metodo setLogFilename(exploration\_strategy) nel file explore\_frontier.cpp*

```
bool ExploreFrontier::setLogFilename(int exploration_strategy, double potential_scale, double 
orientation_scale, double gain_scale, double potentialOrientation_scale, double potentialGain_scale, 
double orientationGain_scale, double potentialOrientationGain_scale){
   if(debugInfo_filename_.compare("") != 0)
     return false;
   ROS_INFO(":::dt::: setting logFilename");
   std::string path = "/home/tortorella/tesi_ros/bosch-ros-pkg/trunk/stacks/exploration/explore/";
   std::string filename = "";
   std::string strategy = "";
   std::string parameters = "";
   std::string header = ""; 
   std::string backn = "\n";
   char s_potential_scale[30];
  char s orientation scale[30];
  char s_gain scale[30];
   char s_potentialOrientation_scale[30];
   char s_potentialGain_scale[30];
  char s orientationGain scale[30];
  char s_potentialOrientationGain scale[30];
   sprintf(s_potential_scale, "%f", potential_scale);
  sprintf(s_orientation_scale, "%f", orientation_scale);
  sprintf(s<sup>qain_scale, "%f", gain_scale);</sup>
   sprintf(s_potentialOrientation_scale, "%f", potentialOrientation_scale);
   sprintf(s_potentialGain_scale, "%f", potentialGain_scale);
  sprintf(s_orientationGain_scale, "%f", orientationGain scale);
  sprintf(s_potentialOrientationGain_scale, "%f", potentialOrientationGain_scale);
```

```
 if(exploration_strategy==0){ //RANDOM
    filename = "randomUtilities_log.txt";
    strategy = "RANDOM";
    header = "TABLE: goal pose - random cost";
 }
   else if(exploration_strategy==1){ //WEIGHTED
    filename = "weightedUtilities_log.txt";
     strategy = "WEIGHTED";
    parameters = std::string("potential_scale").append(s_potential_scale).append(backn);
     parameters.append(std::string("orientation_scale").append(s_orientation_scale).append(backn));
    parameters.append(std::string("gain_scale").append(s_gain_scale).append(backn));
    header = "TABLE: goal pose - frontier cost - orientation cost - frontier gain - global cost";
 }
   else if(exploration_strategy==2){ //MCDM
    filename = "mcdmUtilities_log.txt";
    strategy = "MCDM";
    parameters = std::string("potential_scale").append(s_potential_scale).append(backn);
    parameters.append(std::string("orientation_scale").append(s_orientation_scale).append(backn));
    parameters.append(std::string("gain_scale").append(s_gain_scale).append(backn));
parameters.append(std::string("potentialOrientation_scale").append(s_potentialOrientation_scale).app
end(backn));
parameters.append(std::string("potentialGain_scale").append(s_potentialGain_scale).append(backn));
parameters.append(std::string("orientationGain_scale").append(s_orientationGain_scale).append(backn)
);
parameters.append(std::string("potentialOrientationGain_scale").append(s_potentialOrientationGain_sc
ale).append(backn));
    header = "TABLE: goal pose - frontier cost - orientation cost - frontier gain - global cost";
 }
   else{
    return false;
 }
   debugInfo_filename_ = path.append(filename);
   //dt - initialize the log file with some info
   if(logDebugInfo_ == 1){
    FILE *stream; 
     int numwritten;
     stream = fopen(debugInfo_filename_.c_str(), "w" );
    fclose( stream );
    if( (stream = fopen(debugInfo_filename_.c_str(), "a" )) != NULL )
     {
      numwritten = fputs( "STRATEGY: ", stream );
      numwritten = fputs( strategy.c_str(), stream );
     numwritten = fputs( "\n\n", stream );
      numwritten = fputs( "PARAMETERS:\n", stream );
 numwritten = fputs( parameters.c_str(), stream );
 numwritten = fputs( "\n\n", stream );
       numwritten = fputs( header.c_str(), stream );
     numwritten = fputs('"\n\n", stream'); fclose( stream );
     }
     else
       printf( "Problem opening the file\n" );
   }
   return true;
}
```
#### *modificato il metodo getExplorationGoals nel file explore\_frontier.cpp*

```
bool ExploreFrontier::getExplorationGoals(Costmap2DROS& costmap, tf::Stamped<tf::Pose> robot_pose, 
navfn::NavfnROS* planner, std::vector<qeometry msgs::Pose>& goals, double potential scale, double
orientation scale, double gain scale, int exploration strategy, double potentialOrientation scale,
double potentialGain scale, double orientationGain scale, double potentialOrientationGain scale, int
logDebugInfo)
{
 logDebugInfo_ = logDebugInfo;
 setLogFilename(exploration_strategy, potential_scale, orientation_scale, gain_scale, 
potentialOrientation_scale, potentialGain_scale, orientationGain_scale, 
potentialOrientationGain_scale);
   findFrontiers(costmap);
   if (frontiers_.size() == 0)
    return false;
… … … 
… … …
goals.clear();
   goals.reserve(weightedFrontiers.size());
  std::sort(weightedFrontiers.begin(), weightedFrontiers.end());
  for (uint i = 0; i < weightedFrontiers.size(); i++) {
    //:::dt:::
    //ROS INFO("goals[%d] : x=%f - y=%f -
cost=%f",(int)i,(float)weightedFrontiers[i].frontier.pose.position.x,(float)weightedFrontiers[i].fro
ntier.pose.position.y,(float)weightedFrontiers[i].cost);
     goals.push_back(weightedFrontiers[i].frontier.pose);
   }
   //dt - saves the first goal pose
   if(logDebugInfo_ == 1){
     FILE *stream; 
     int numwritten;
     float goal_pos_x = weightedFrontiers[0].frontier.pose.position.x;
     float goal_pos_y = weightedFrontiers[0].frontier.pose.position.y;
    char s goal pos x[30];
    char s<sup>o</sup>qoal<sup>opos</sup>y[30];
 sprintf(s_goal_pos_x, "%f", goal_pos_x);
 sprintf(s_goal_pos_y, "%f", goal_pos_y);
     std::string goal_pose_string = "";
    goal pose string = std::string("chosen goal pose: (").append(s goal pos x).append(std::string("
, ")).append(s_goal_pos_y).append(std::string(")"));
     float robot_pos_x = robot_pose.getOrigin().x();
     float robot_pos_y = robot_pose.getOrigin().y();
     char s_robot_pos_x[30];
     char s_robot_pos_y[30];
     sprintf(s_robot_pos_x, "%f", robot_pos_x);
    sprintf(s_robot_pos_y, "%f", robot_pos_y);
     std::string robot_pose_string = "";
     robot_pose_string = std::string("robot pose: (").append(s_robot_pos_x).append(std::string(" , 
")).append(s_robot_pos_y).append(std::string(")"));
     if( (stream = fopen(debugInfo_filename_.c_str(), "a" )) != NULL )
\sim \sim \sim \sim //numwritten = fputs( "\n", stream );
 numwritten = fputs( goal_pose_string.c_str(), stream );
 numwritten = fputs( " --- ", stream );
      numwritten = fputs( robot_pose_string.c_str(), stream );
      numwritten = fputs('"\n\n'\n'', stream );
      fclose( stream );
 }
     else
      printf( "Problem opening the file\n" );
 }
   return (goals.size() > 0);
}
```